**線上點名簿**

0 此功能可以供老師線上登記同學出缺席情形,或是開放讓同學線上簽 到。老師可以在課程置頂區域新增全學期使用線上點名簿,或是在每週週次新 增單一週次的線上點名簿。

## **1**、線上點名簿

在【編輯模式】下,在 **新增活動或資源 > 線上點名簿**

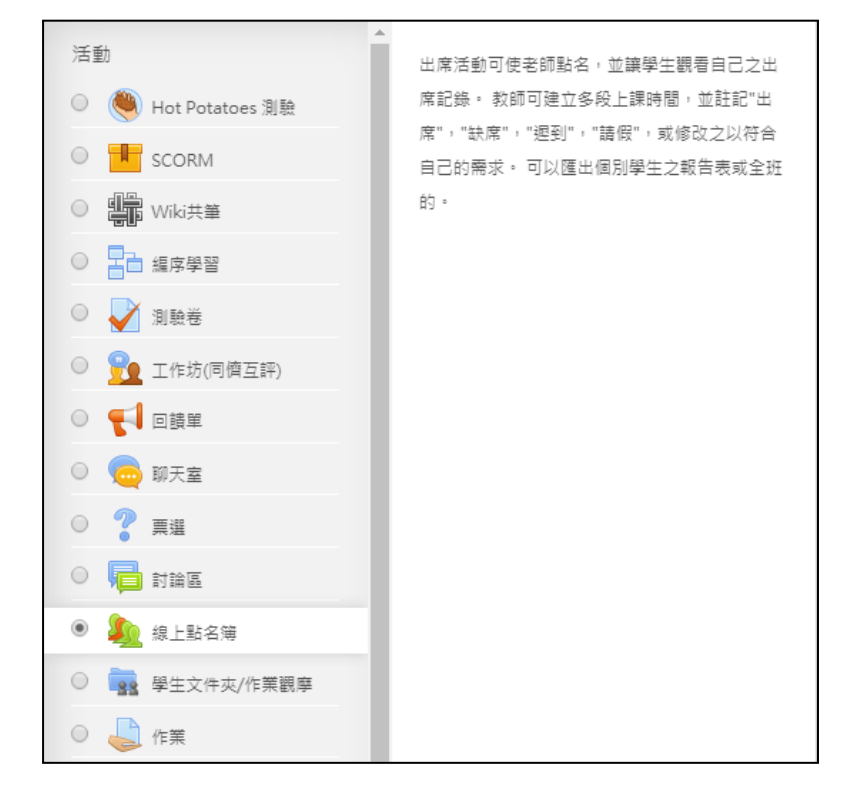

完成新增後,即會「線上點名簿」功能連結,老師點選後可進入設定點名時段,學生 點選後則是依照老師設定的時段做點名。

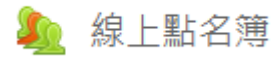

2、老師進入「線上點名簿」設定,初次使用尚無時段可供點名,我們接著告訴系統哪 些時段是要點名的,請點選「新增點名時段」。

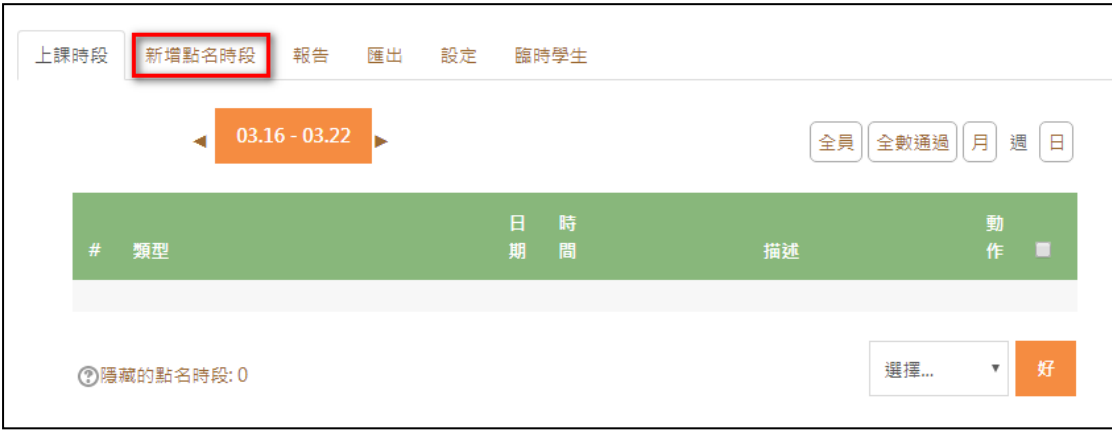

3、「新增點名時段」設定,您需要設定上課時間及時間 ,若是要讓學生在該時段簽

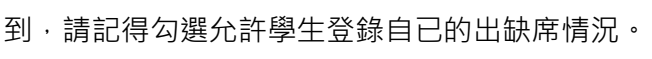

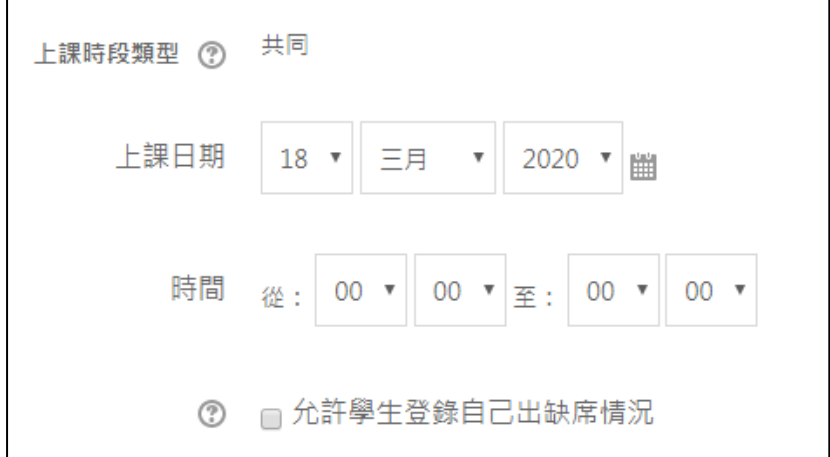

4、如果老師想一次設定多週次的點名,也可以在底下勾選下方一樣重複時段做設定。

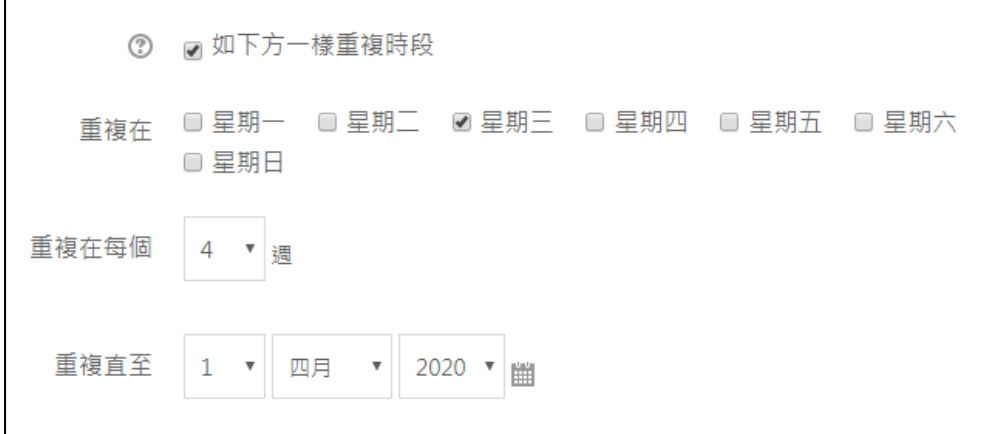

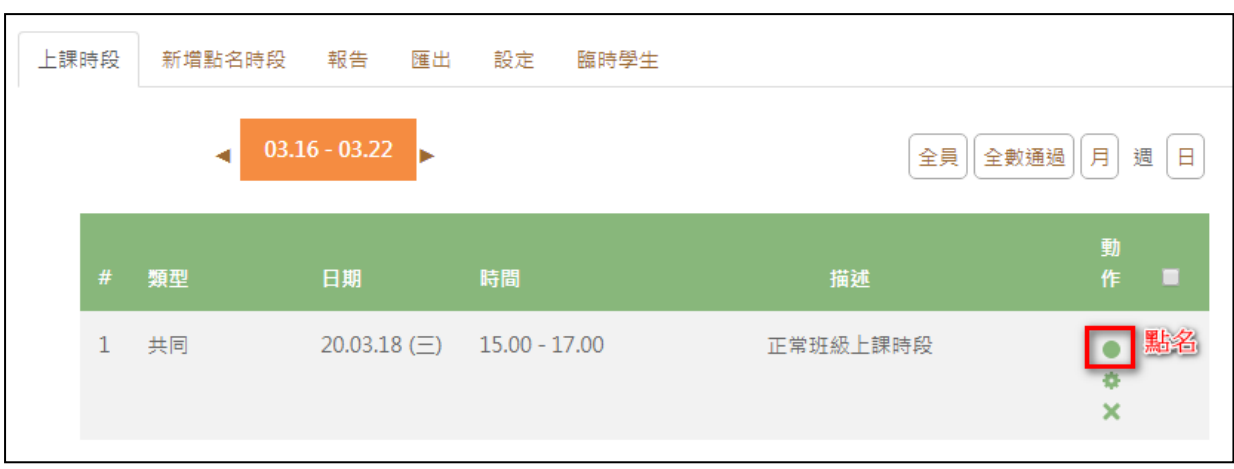

5、點選點名時段動作的綠色小圓球, 即可做出缺席的記錄。

可以一次【設定所有人的狀態】,再針對小部分人數做修改。

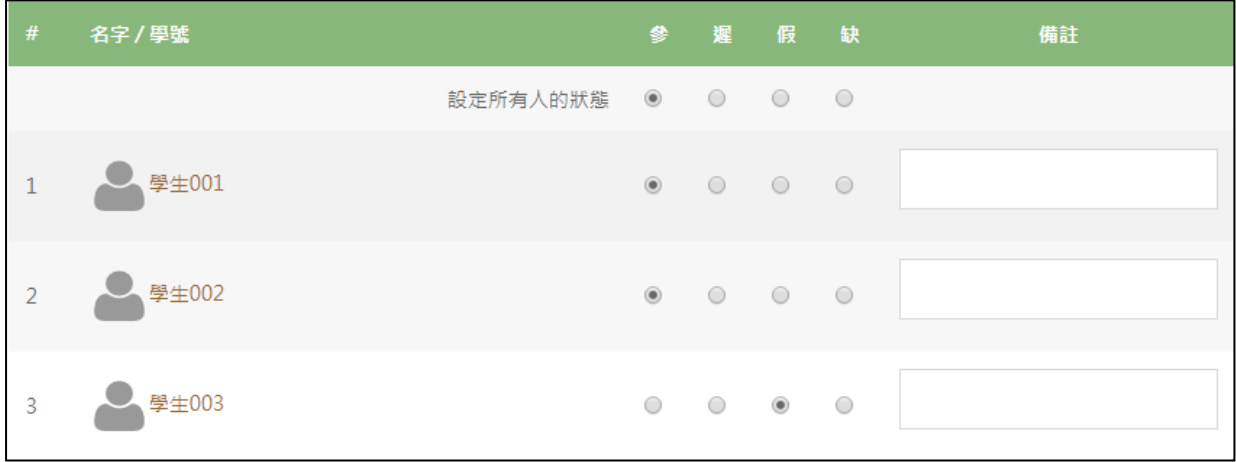

(備註:參=出席,遲=遲到,假=請假,缺=缺席,可在設定內自行定義。)

6、學生點選線上點名簿,則可以依老師設定的時間,登記出缺席。

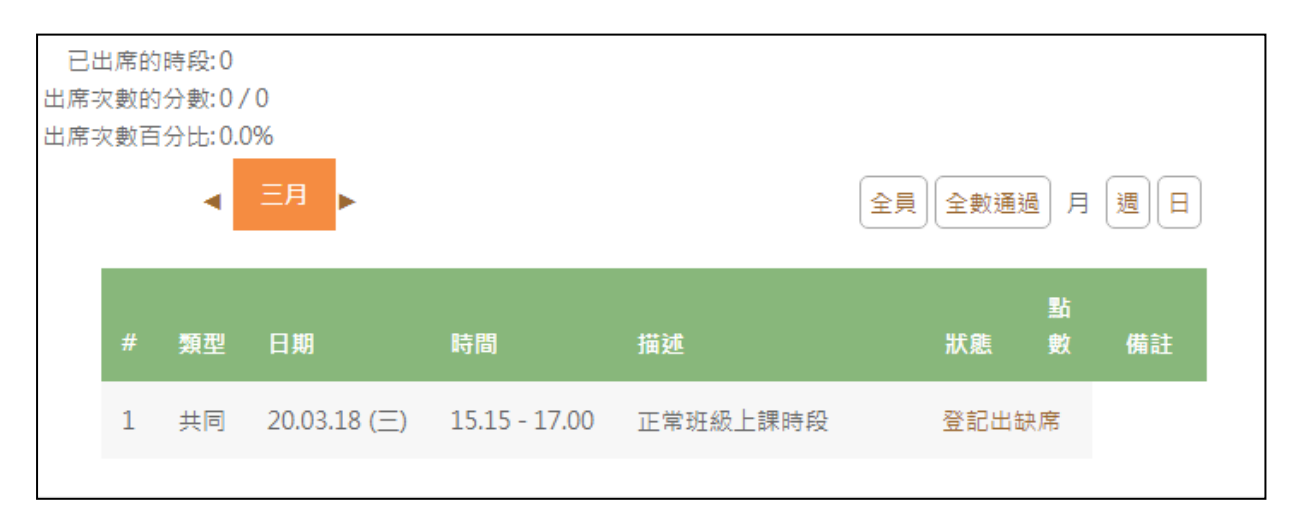